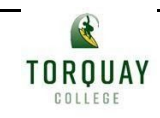

### **Remote and Flexible Learning Term 3 2020**

### **Year: 5 Week: 5**

Torquay College Community,

Torquay College is well prepared and ready to support our school community in the Remote and Flexible Learning Program. Our staff are available to support families with teaching learning and the wellbeing of students.

The feedback from our School Community after the first lockdown was for a flexible approach to the Remote Learning Program as all families have differing needs and times for teaching and learning throughout the week. With the feedback in mind we have planned accordingly and hope to continue to communicate with our families and ensure we are all working together to support the learning needs of all students.

The Torquay College Remote and flexible Learning program will ensure:

- Learning Programs will be developed by teachers and made available on a Friday by 2.30pm.
- Hard copy packs will be available on Friday from 2.30pm
- The year level learning plan overview and resources documents will be made available on the school Website, and also uploaded onto Seesaw F-2 and Goggle classroom 3-6 on Friday 2.30pm.
- A recommended daily learning plan will be posted Foundation Year 2 on Seesaw.
- Tasks and activities will have a suggested day for completing and uploading into Seesaw F-2 and Google Classroom 3-6.
- Specialist Program of Art, PE, Indonesian and Wellbeing will be allocated to a Wednesday each week. This will ensure our Specialist teachers will be responding to families on Wednesday.
- Teachers will arrange a live virtual class timetabled each week for students to log into and engage with other students from their class.
- Teachers will be posting recorded mini lessons to support the teaching and learning of skills for each year levels.
- Parents will have the option to request a 3 way conference each fortnight or as required. This conference is to ensure students, teachers and parents collaborate to maximise the learning during remote and flexible learning.
- Teachers will view all 16 weekly tasks submitted however only respond and provide feedback on two tasks each week.

Thank you for your continued support.

Principal Team Jess Kelly, Nadia Tkaczuk, Christian Smith Weekly Team Message:

Hello Year 5 Community,

Welcome to our first full week of Remote and Flexible Learning 2.0!

Hopefully last week you were all able to re-establish your learning areas and begin a routine for Remote and Flexible Learning. The delivery of the student's work will now be available each Friday afternoon at 2:30pm via the school website [https://www.torquaycollege.vic.edu.au](https://www.torquaycollege.vic.edu.au/remote-learning) as well as on each Year 5 homeroom's Google Classroom (codes listed below). This will enable families to spend time together, prior to the start of the week, to plan and schedule the work for each student. To assist this, a suggested Year 5 timetable is included to guide your planning as is a weekly checklist which enables students to identify the days in which they will complete allocated tasks. An outline of the planned curriculum for the week is also available (see below). On the school website, this will be located in the Year 5 section and on Google Classroom, it will be located in the Weekly Org folder. Any questions can be posted directly under a subject area or communicated with your homeroom teacher via Skype.

The Year 5 teachers will continue to post a daily Community Circle question where we can all check in with one another in our homerooms. We ask that you respond to this first when beginning your daily school work as teachers will mark their rolls according to who has responded. Please be thoughtful when responding to one another. All responses made via online platforms must be respectful and inclusive of others.

At all times when participating in or completing schoolwork, the three values of Torquay College: Respect, Doing Your Best and Friendship must be considered. Three way conferences with teachers will begin in Week 6 of term. We are really looking forward to connecting with you all and are excited for the term ahead.

All students have connected to their Google Classroom and can log into their Google account, using their CASES code and name. Here's an EXAMPLE:

*Mr Cuthbertson's Login could be:*

Username: Student ID e.g. CUT0002@torquaycollege.vic.edu.au Password: Ross00 (this requires a minimum of 6 digits)

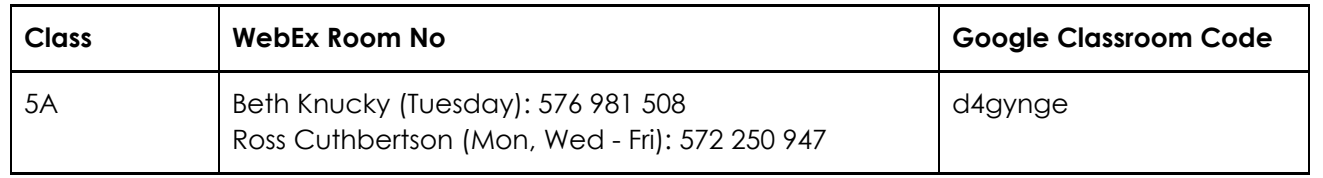

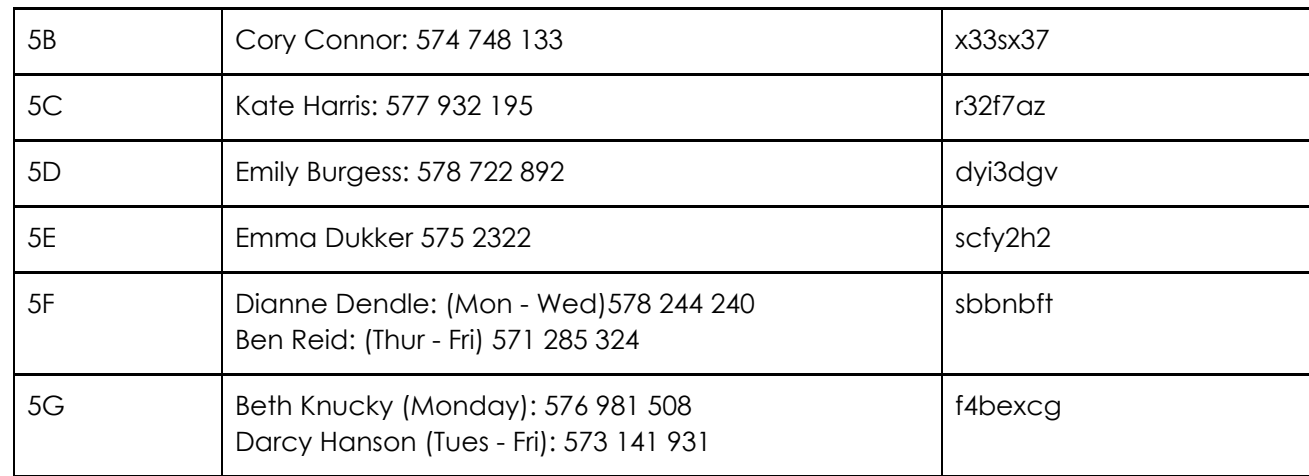

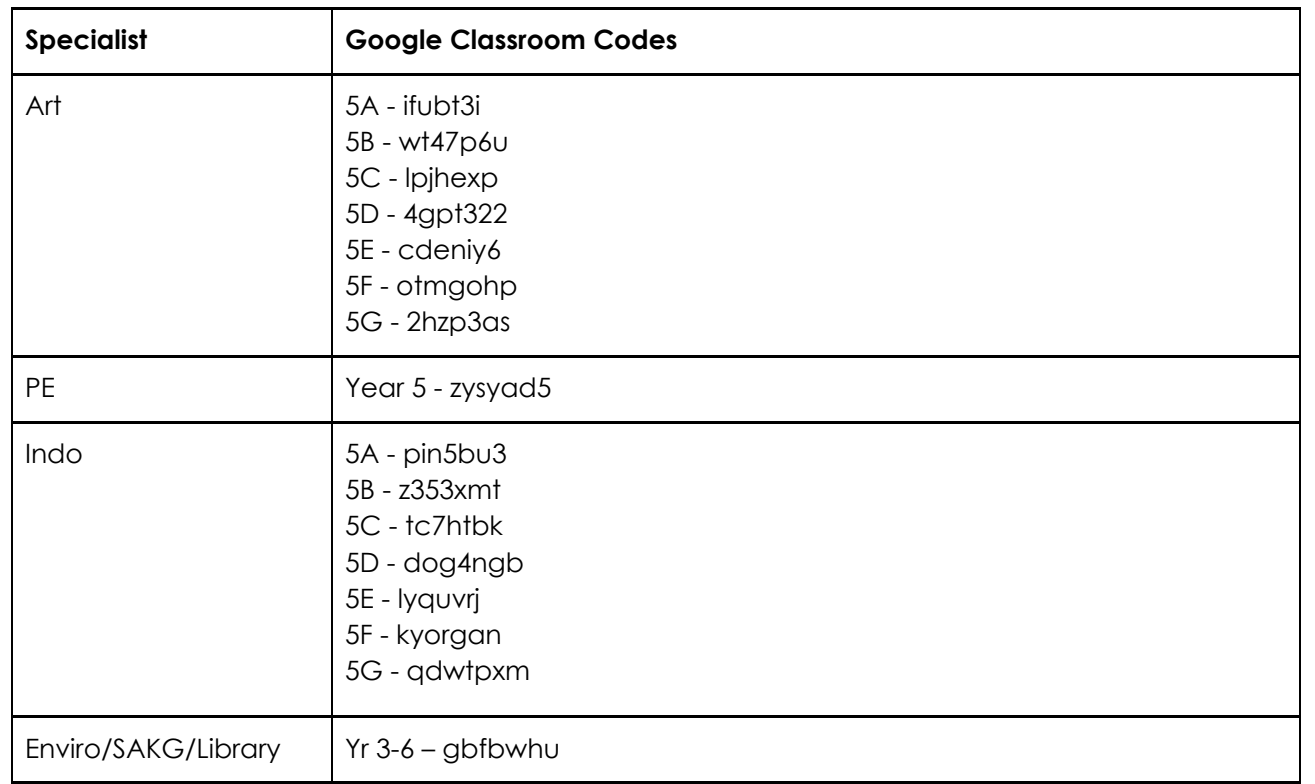

If you require IT support please use this link to submit a job ticket: <https://www.torquaycollege.vic.edu.au/remote-learning>

Year 5 Staff

### **Suggested Daily Schedule**

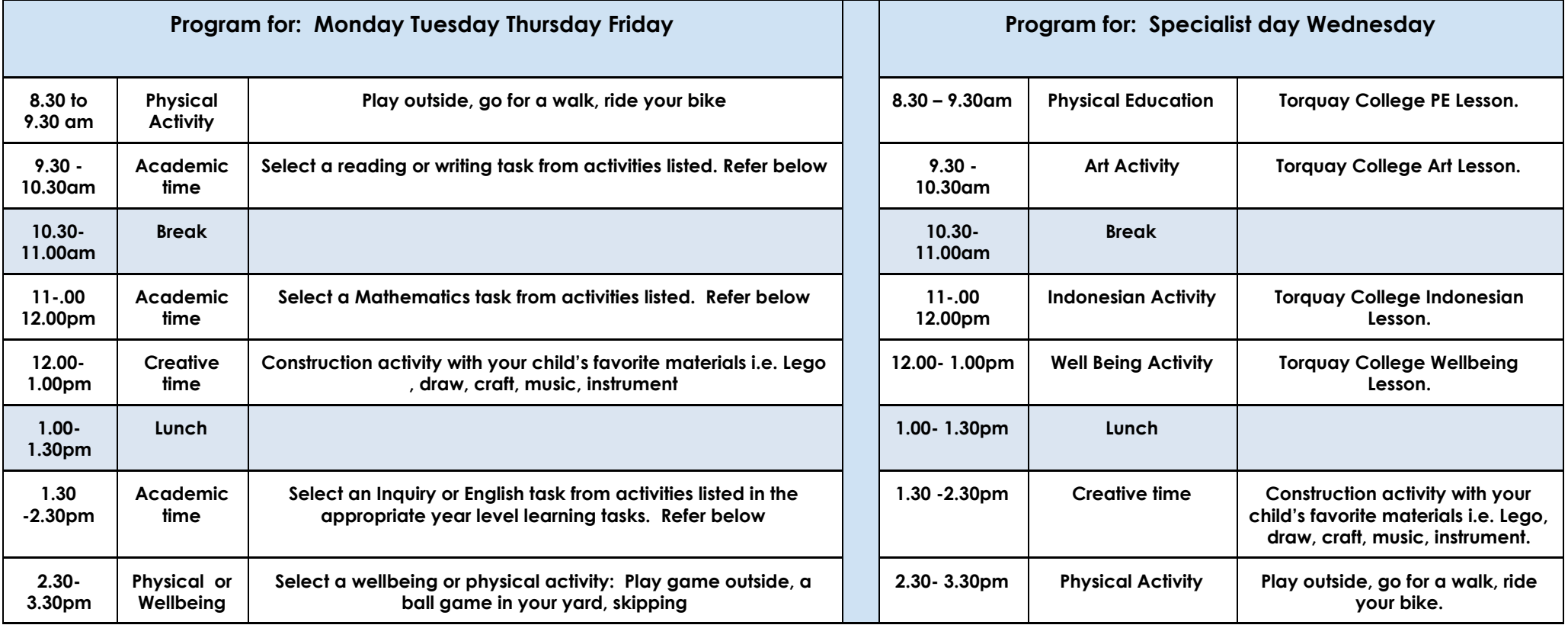

# **Writing**

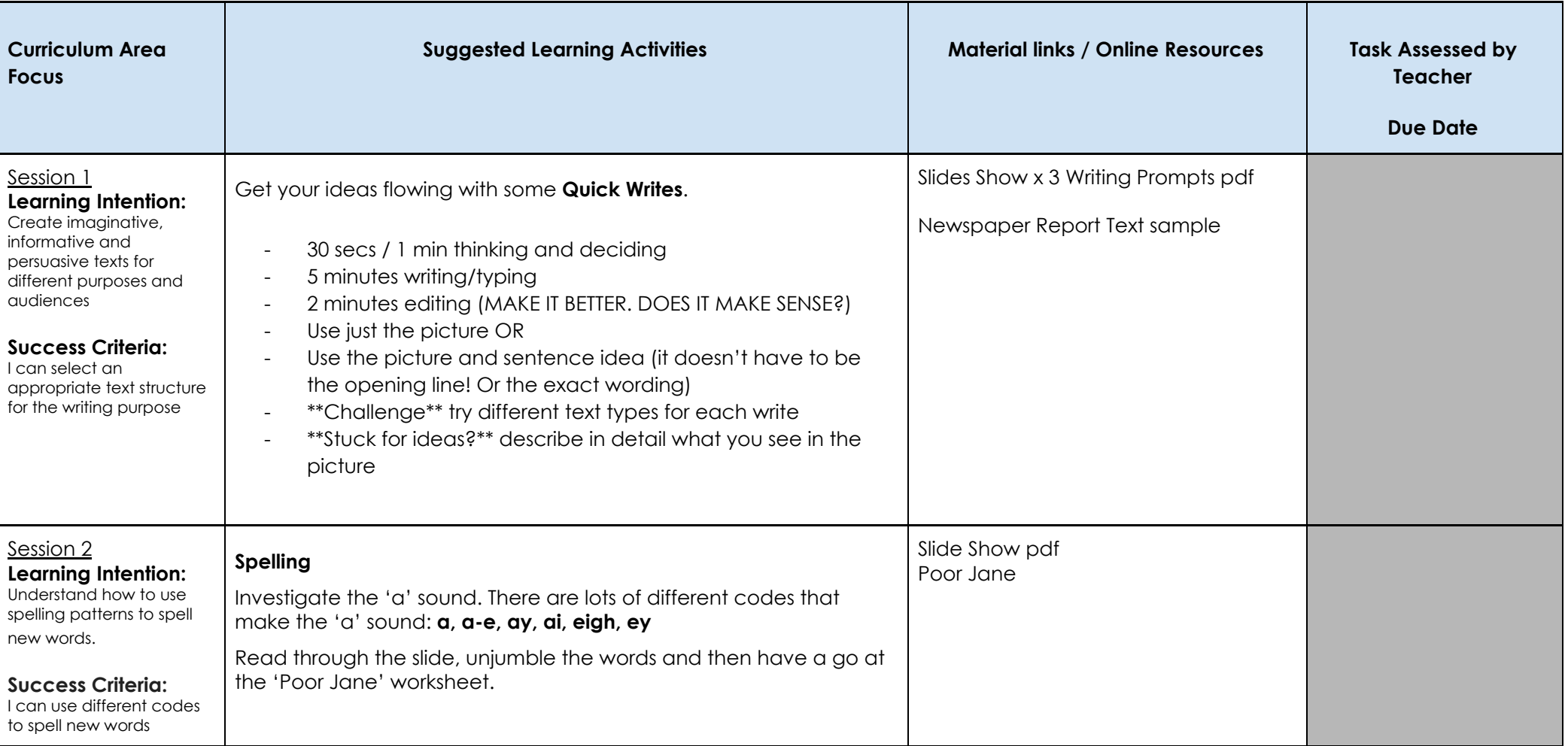

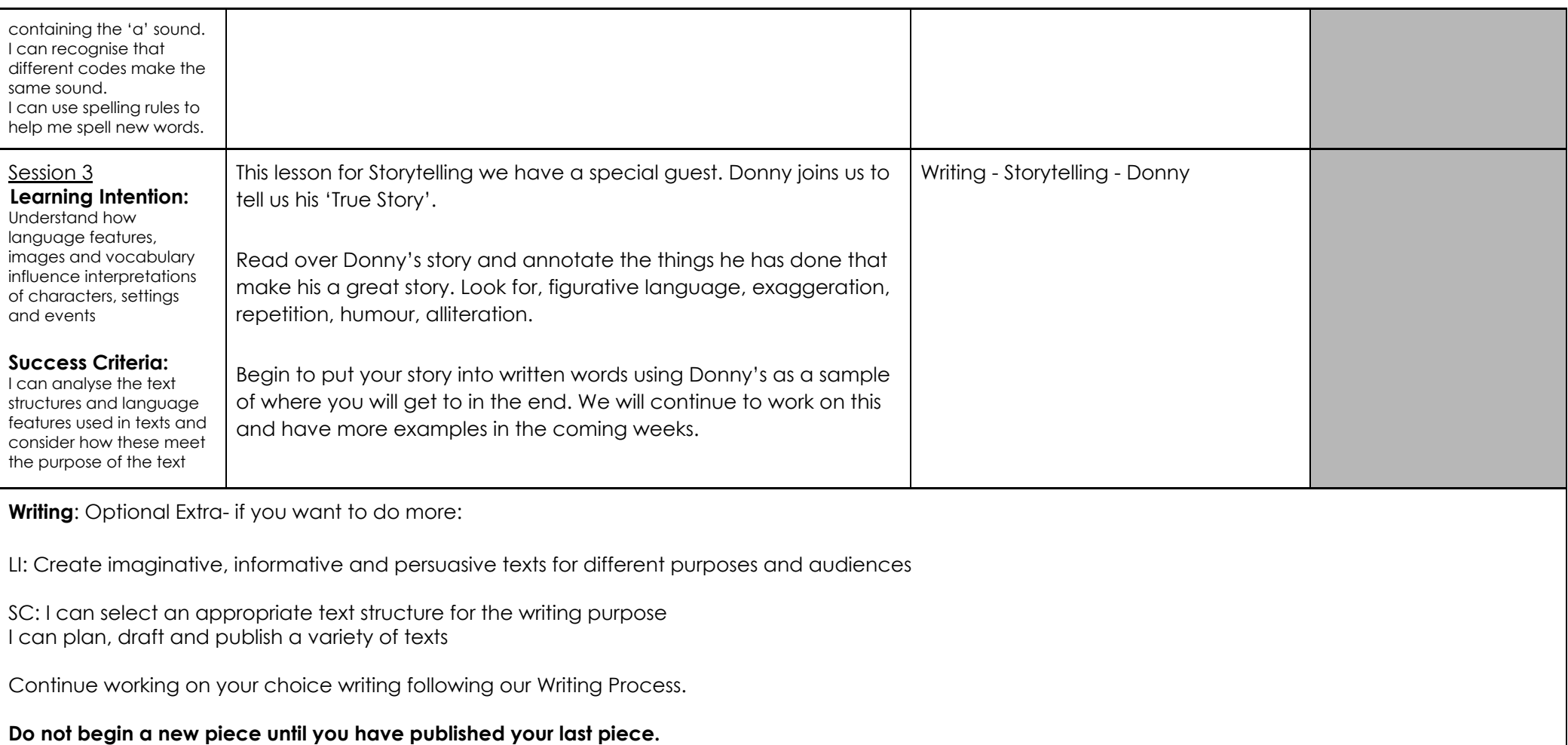

[https://docs.google.com/presentation/d/1SFW30yH8KKg65\\_\\_VOE\\_j05AExGihdz90ZyEOBMB4GMw/edit#slide=id.g71c70e26aa\\_0\\_0](https://docs.google.com/presentation/d/1SFW30yH8KKg65__VOE_j05AExGihdz90ZyEOBMB4GMw/edit#slide=id.g71c70e26aa_0_0)

# **Reading**

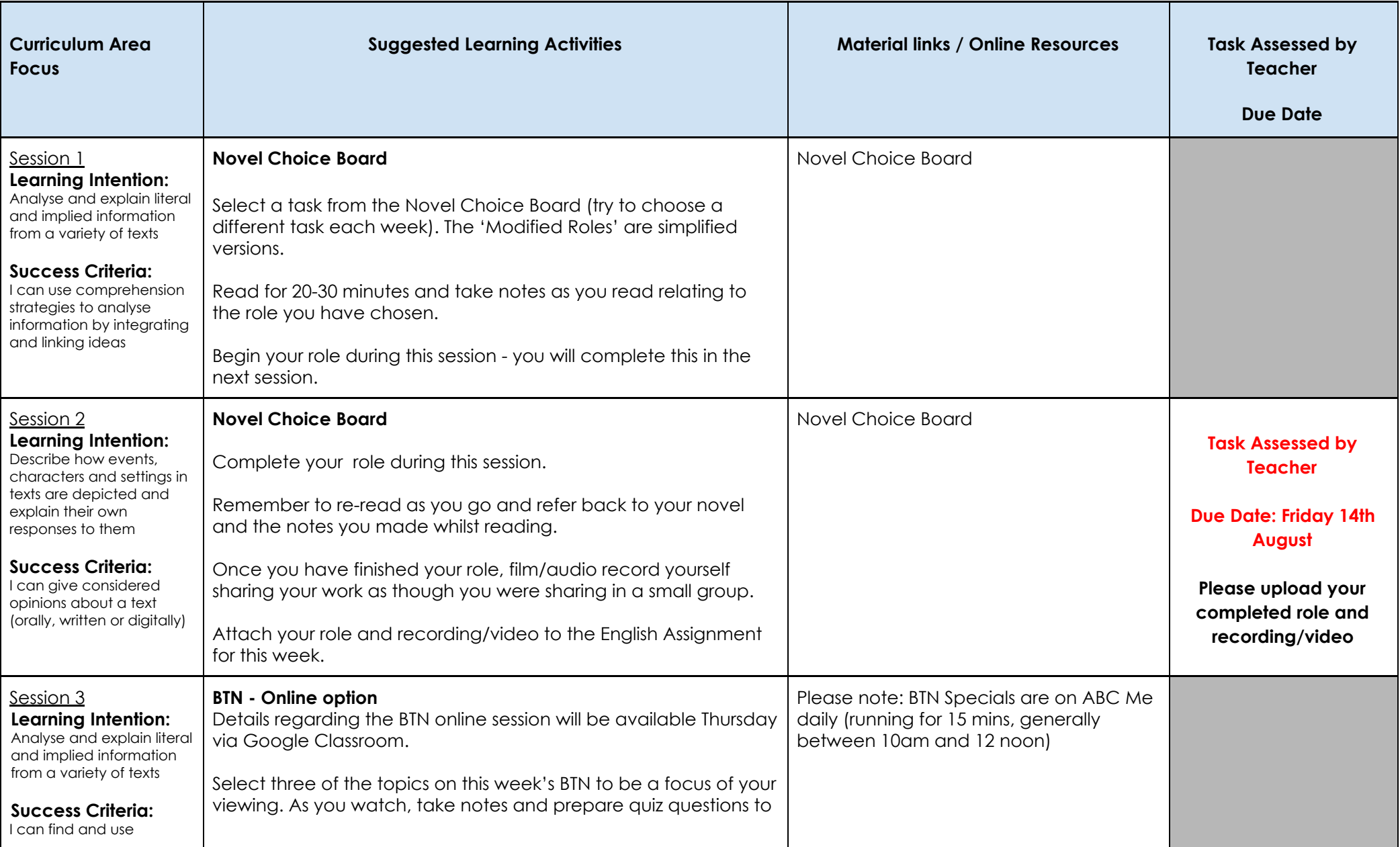

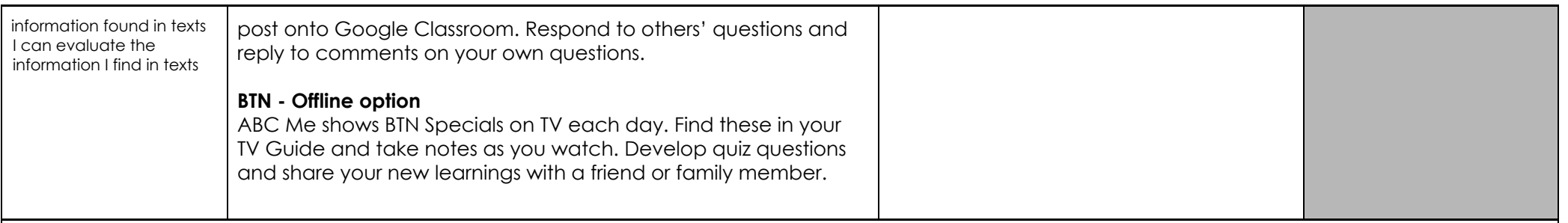

**Reading**: Optional Extra - if you want to do more:

#### **Online game based learning**

Gold Rush - Step back in time to 1865 and journey to the Victorian goldfields and join thousands of others trying to strike it rich. <http://www.scootle.edu.au/ec/viewing/L702/L702/index.html>

ZORK - In it you will explore some of the most amazing territory ever seen by mortal man. Hardened adventurers have run screaming from the terrors contained within! A text based computer game that requires players to read lines of text on their computer screen which describe a virtual world and prompts players to interact within and navigate that world by typing textual commands on a keyboard. [https://textadventures.co.uk/games/play/5zyoqrsugeopel3ffhz\\_vq](https://textadventures.co.uk/games/play/5zyoqrsugeopel3ffhz_vq)

Quandry - Shape the future of a new society with ethical decision making. <https://www.quandarygame.org/play>

Where on Earth is Carmen Sandiego - Explore the world using Google Earth as you follow clues to solve a crime. <https://www.carmensandiego.com/game/>

### **Mathematics**

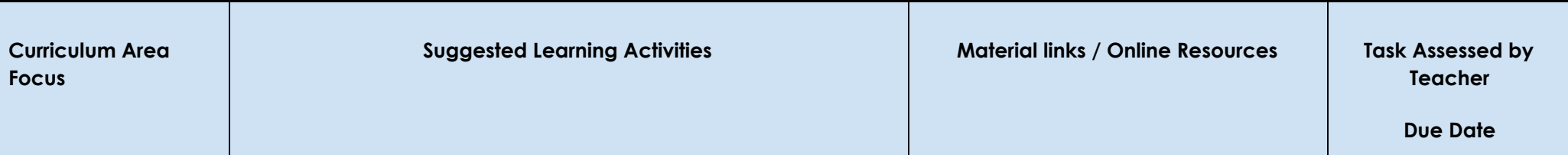

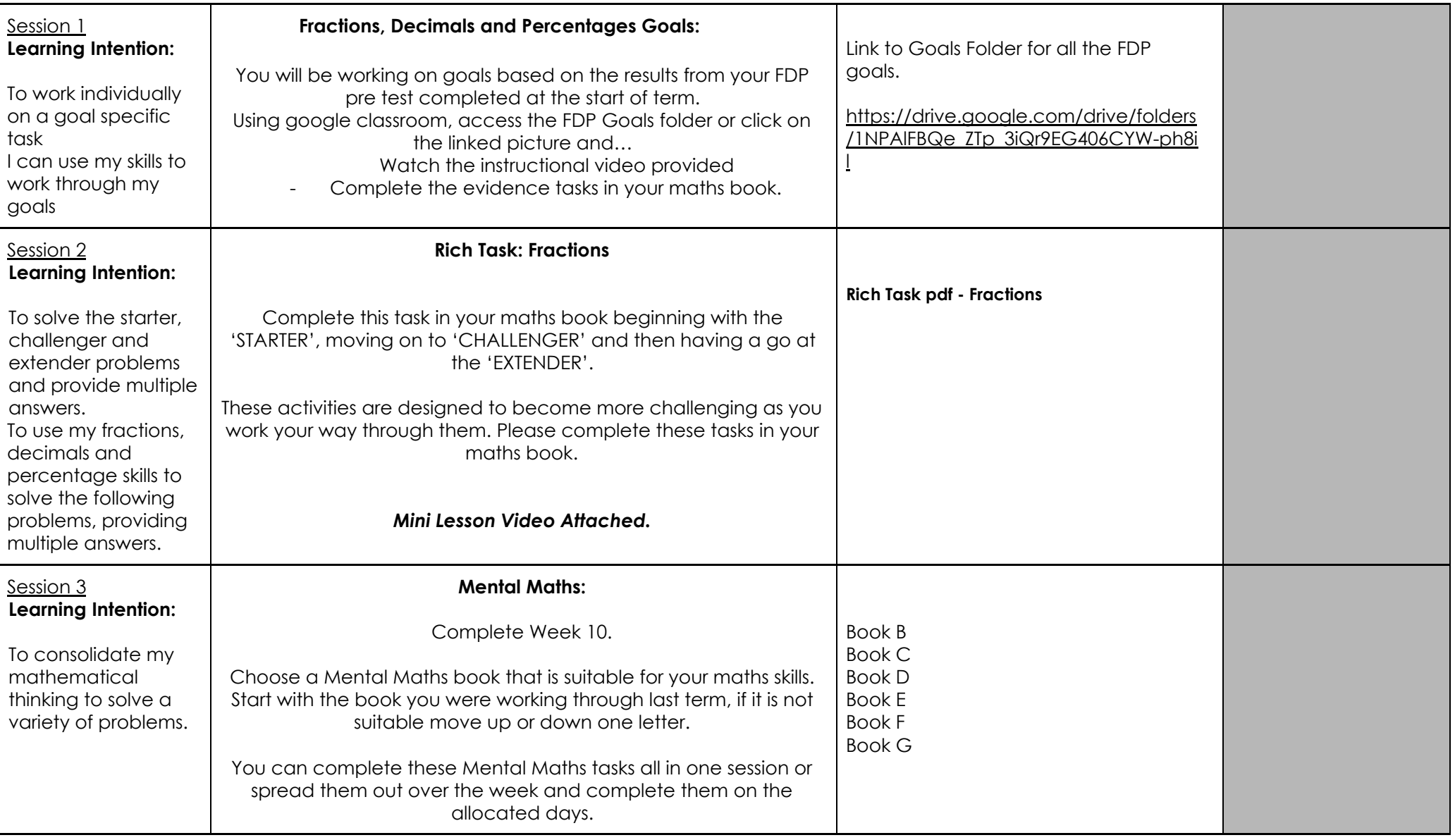

#### **Mathematics**: Optional Extra-

Hit the Button: <https://www.topmarks.co.uk/maths-games/hit-the-button> Students will be able to practise their skills and play an interactive game, focusing on your times tables

Mathletics: Go onto Mathletics and complete any assigned tasks or search for Fractions, Decimals and Percentages. Once completed, explore and play 'Live Mathletics.

## **Inquiry**

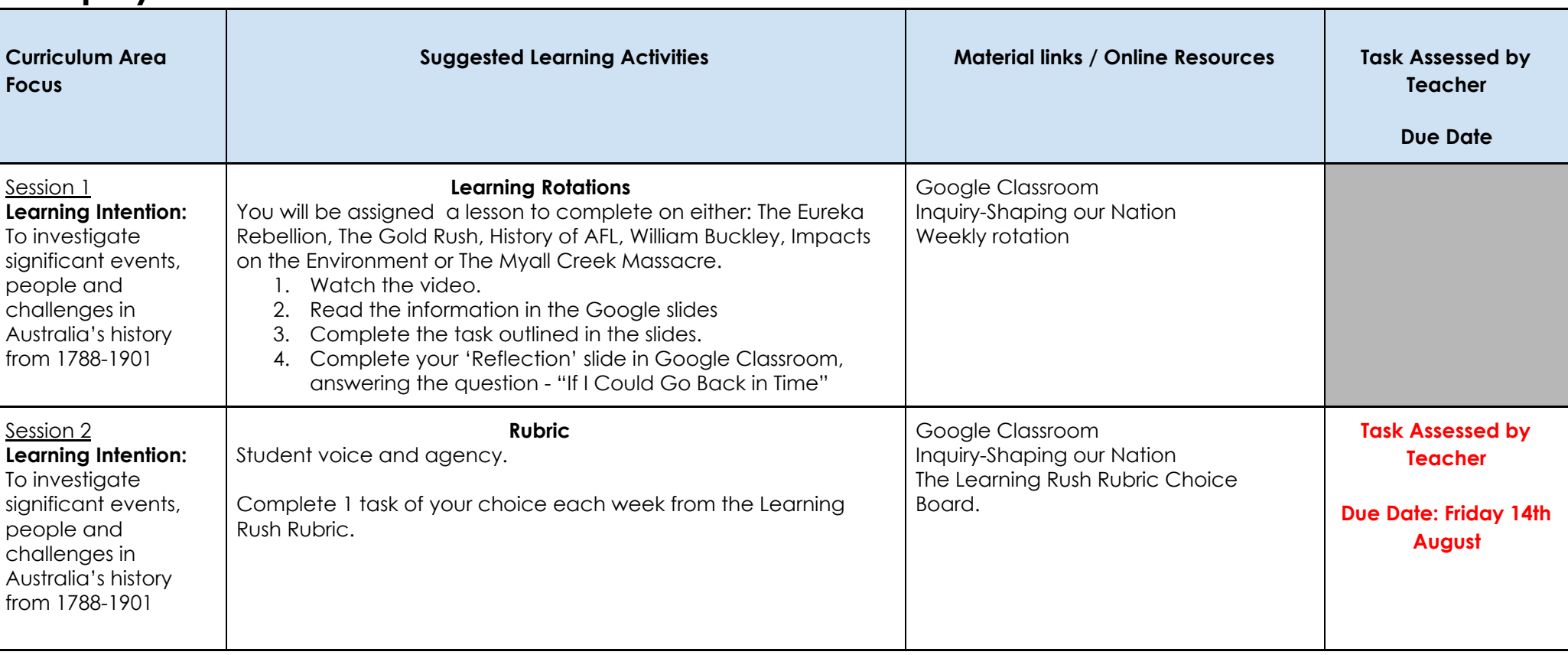

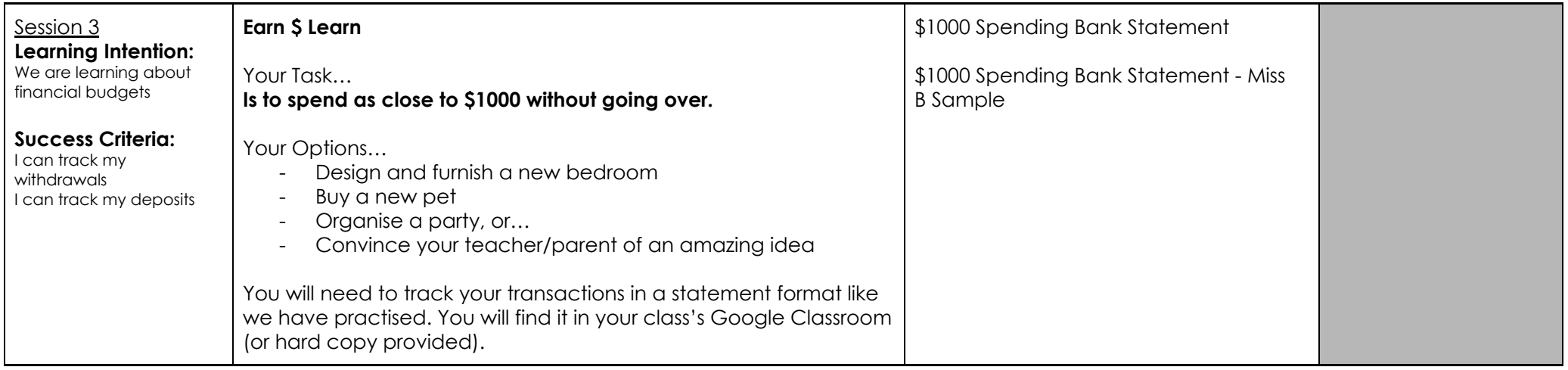

# **Wednesday Specialist Program**

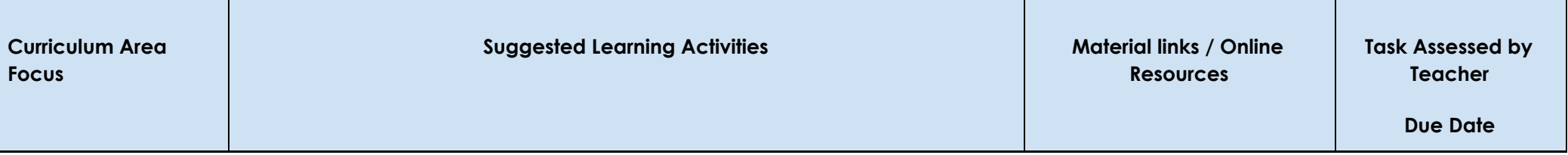

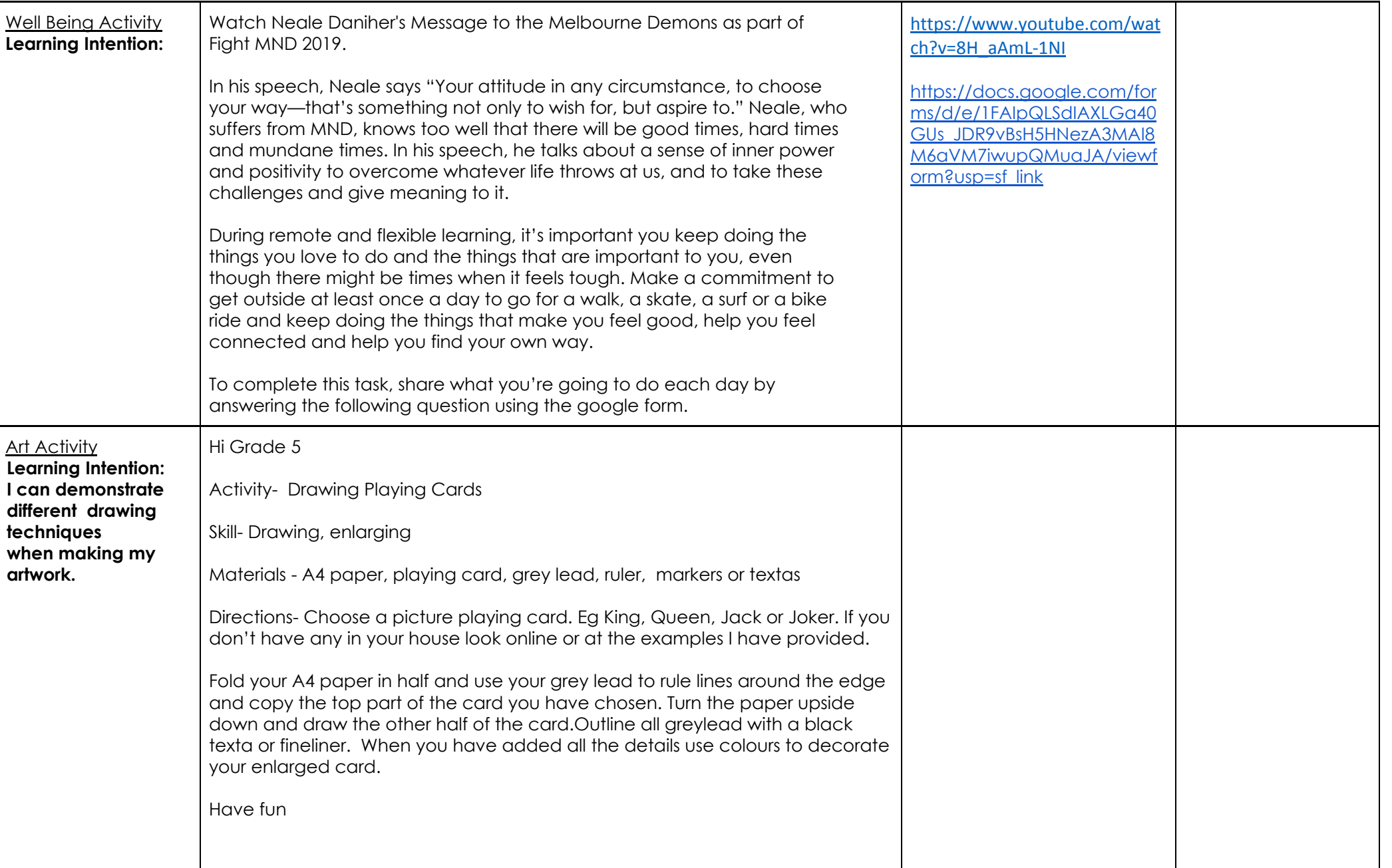

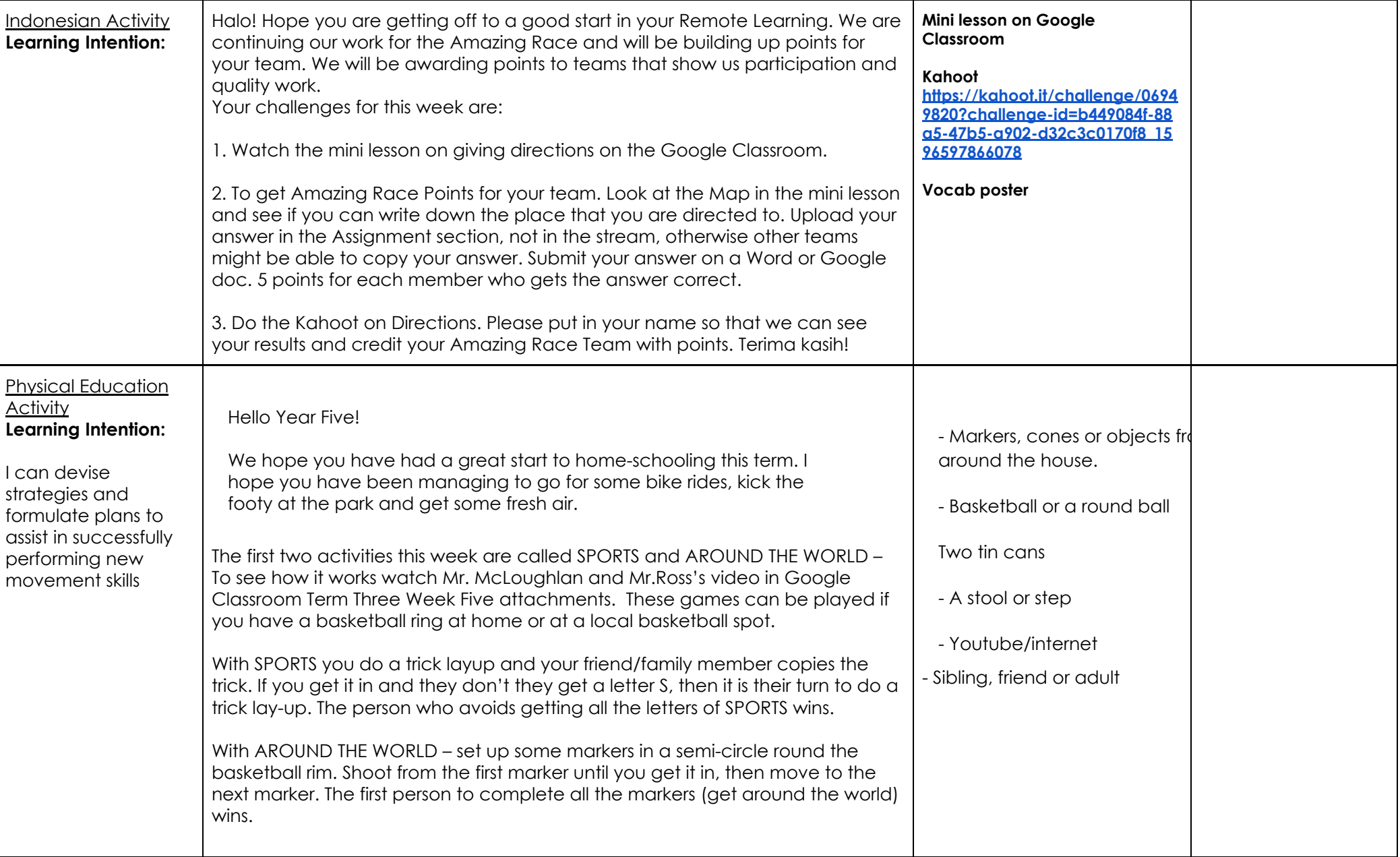

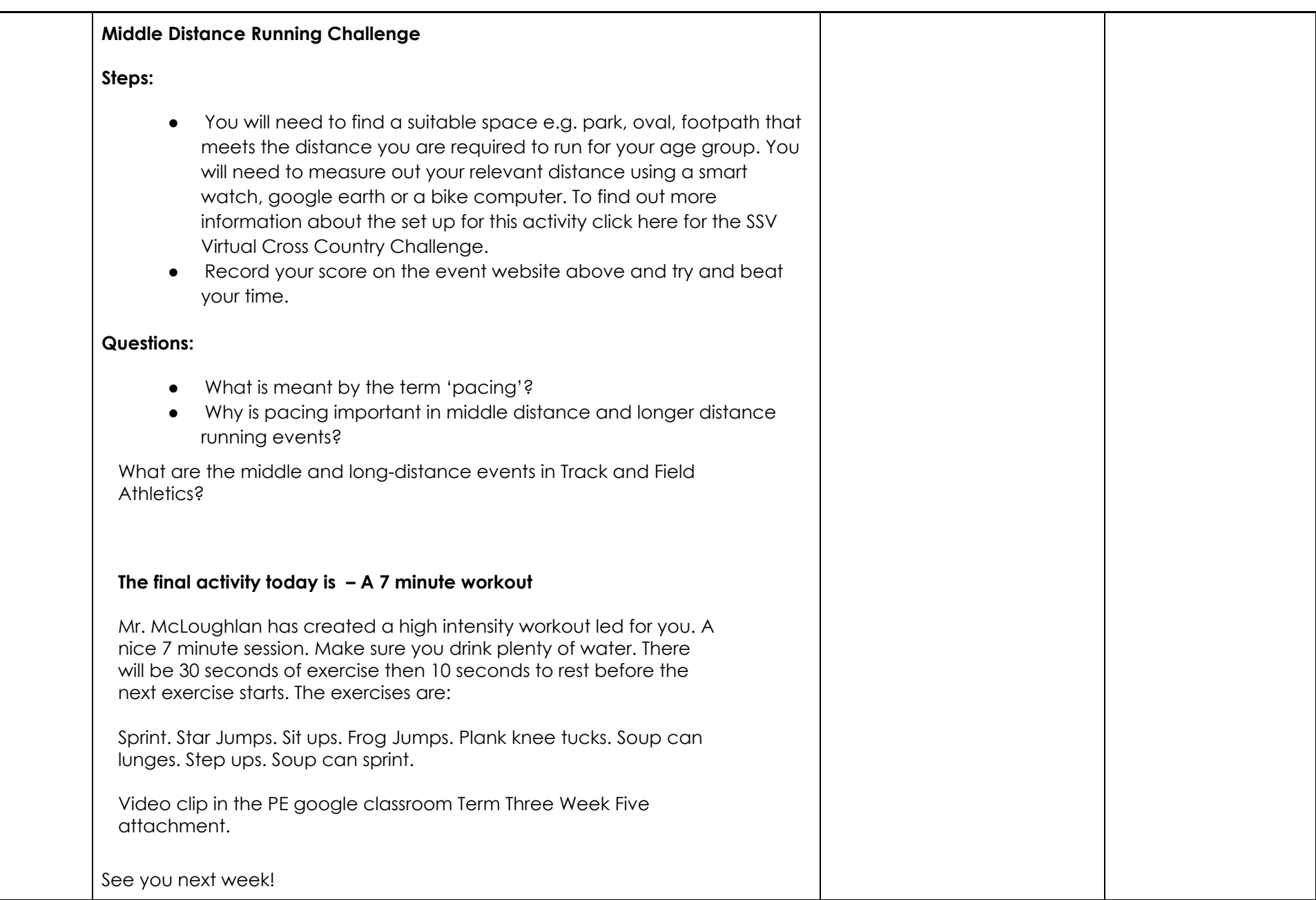

*Living and Learning by the Sea*